**คูมือการสมัครเขาสอบคัดเลือก ประเภทรับตรง ปการศึกษา 2559**

**มหาวิทยาลัยเทคโนโลยีราชมงคลพระนคร**

สําหรับผูสมัครผานเว็บไซตที่ **เคยทําการลงทะเบียนแลว** ผานระบบ

และตองการ **สมัครสาขาใหม** หรือทําการตรวจสอบสถานการณะการสมัครสอบ **ขั้นตอนที่ 1** ไปที่ "เขาสูระบบ"

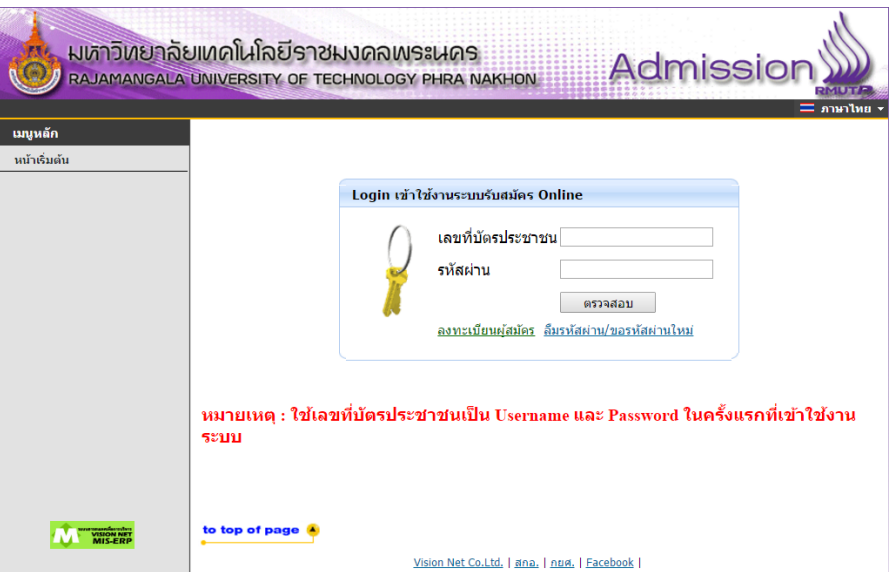

## **ขั้นตอนที่ 2** คลิกที่ "สมัครเข้าศึกษาต่อ"

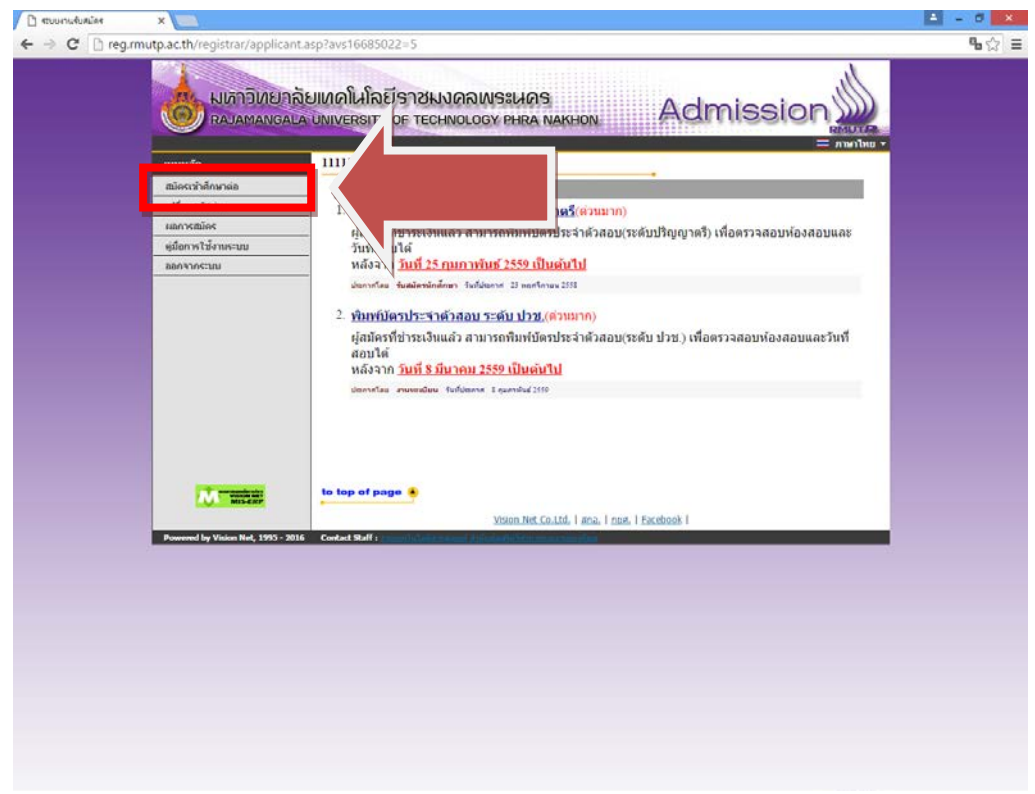

# **ขั้นตอนที่ 3** เลือกระดับและประเภทการรับสมัครที่จะทําการสมัคร ตามลําดับ ดังรูป

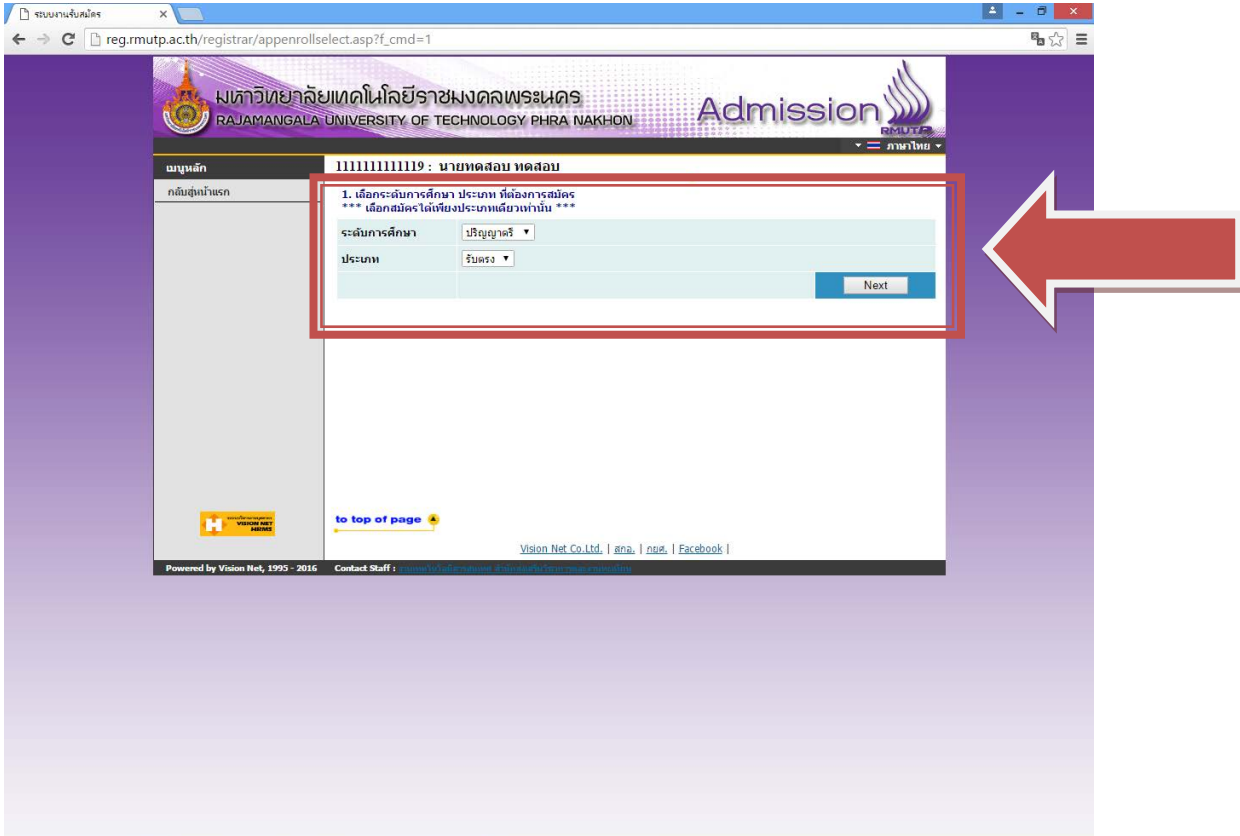

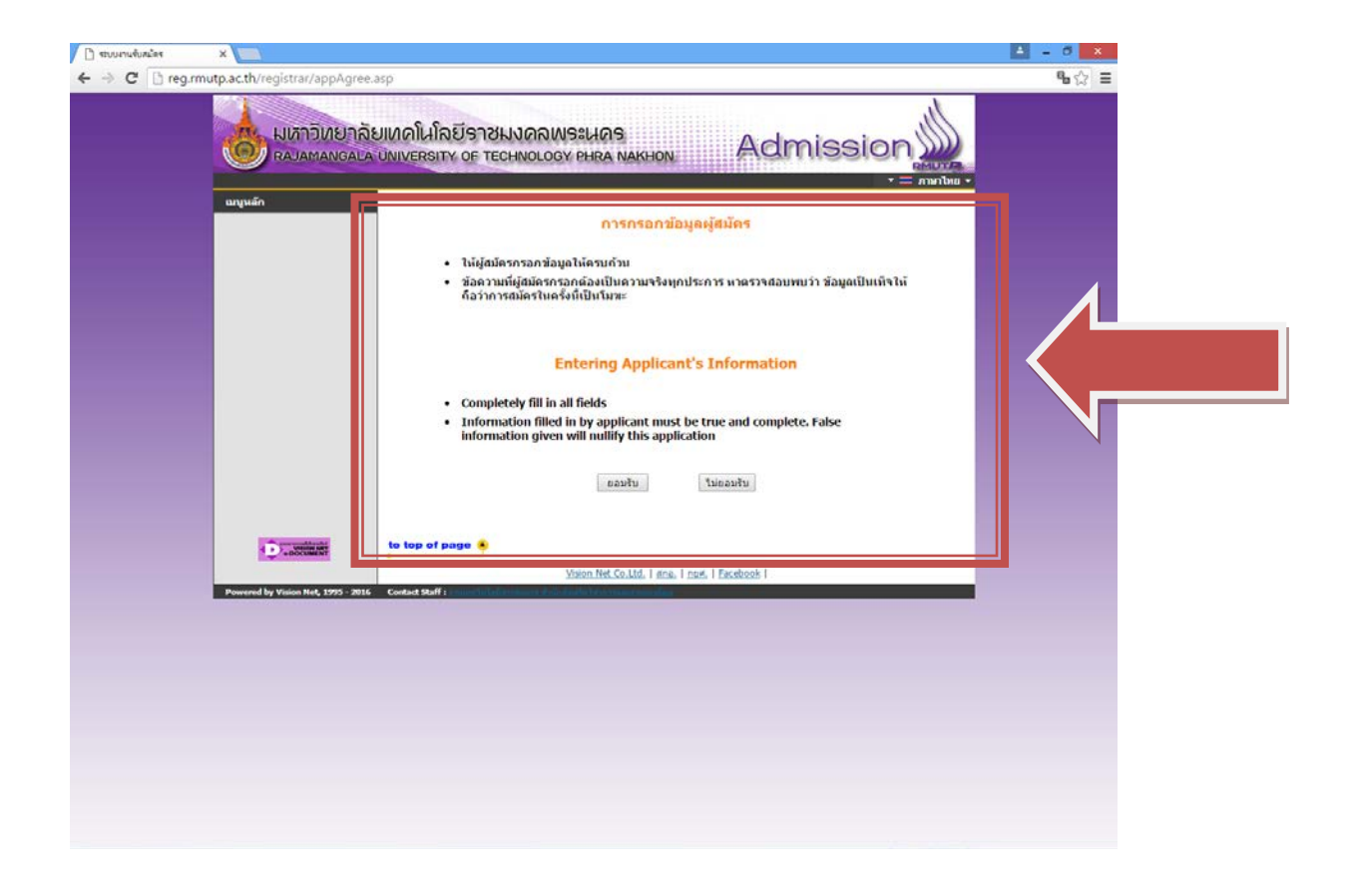

## **ขั้นตอนที่ 4** กรอกขอมูลที่ใชในการสมัคร

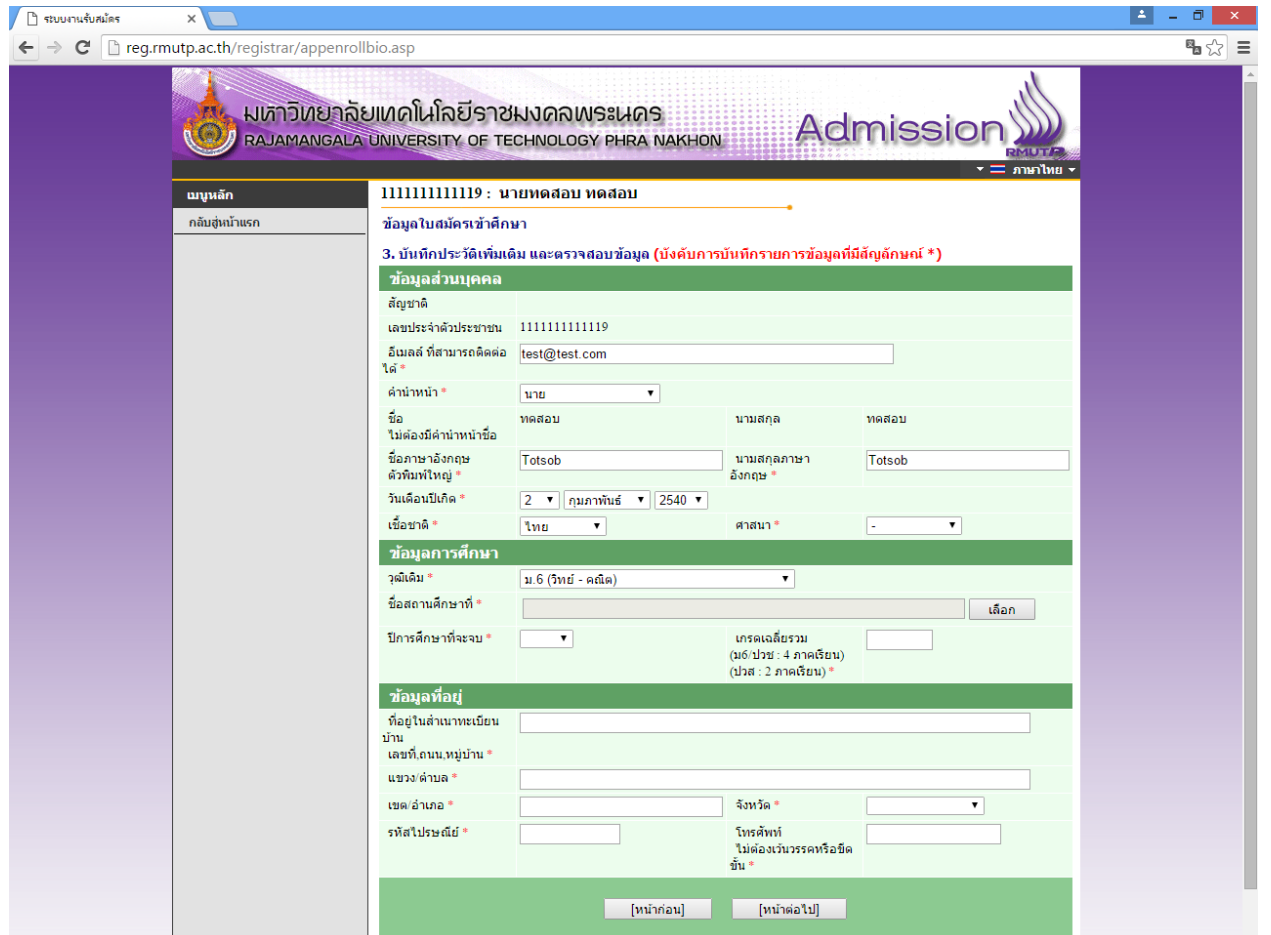

• โดยการกรอกขอมูลสวน "ขอมูลสวนบุคคล" ใหระบุขอมูลที่เปนจริงและสามารถติดตอไดจริง

• ในส่วน "ข้อมูลการศึกษา" ในช่องข้อมูล "วุฒิเดิม" ให้ผู้สมัคร <u>เลือกสาขาวิชาที่มีปรากฏอยู่ใน</u> ระเบียบการรับสมัครนักศึกษา โดยคํานึงถึง สาขาที่สําเร็จการศึกษามานั้นเกี่ยวของกับสาขาวิชาที่เลือก หรือไม เชนผูสมัครสําเร็จการศึกษาระดับ ปวช.เครื่องกล สามารถเลือก ปวช.ชางอุตสาหกรรม แทนได

## **สามารถตรวจสอบ เงื่อนไขการรับสมัคร วันที่สอบ วิชาที่สอบ ไดที่**

# **"[ระเบียบการรับสมัครนักศึกษา](http://regis.rmutp.ac.th/upload/file59/Regulation59.pdf)"**

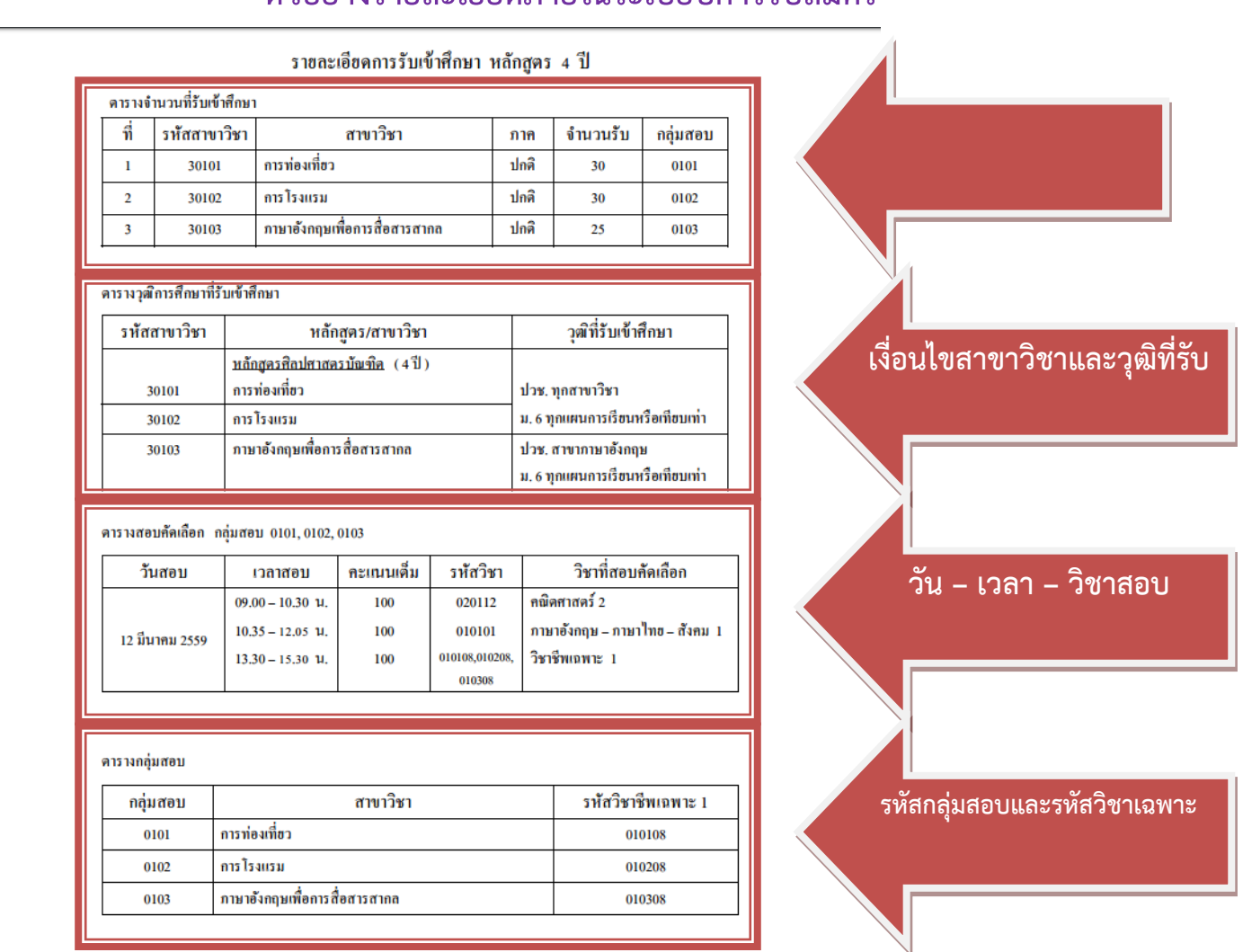

**ตัวอยางรายละเอียดภายในระเบียบการรับสมัคร**

และในชองขอมูลชื่อสถานศึกษาใหผูสมัคร ระบุชื่อสถานศึกษาเต็ม หรือ บางสวนได แตไมตองระบุคําวา **"โรงเรียน"** เชน เตรียมอุดมศึกษา ใหผูสมัครคลิกเลือกและคลิกที่ปุม OK ดังภาพ

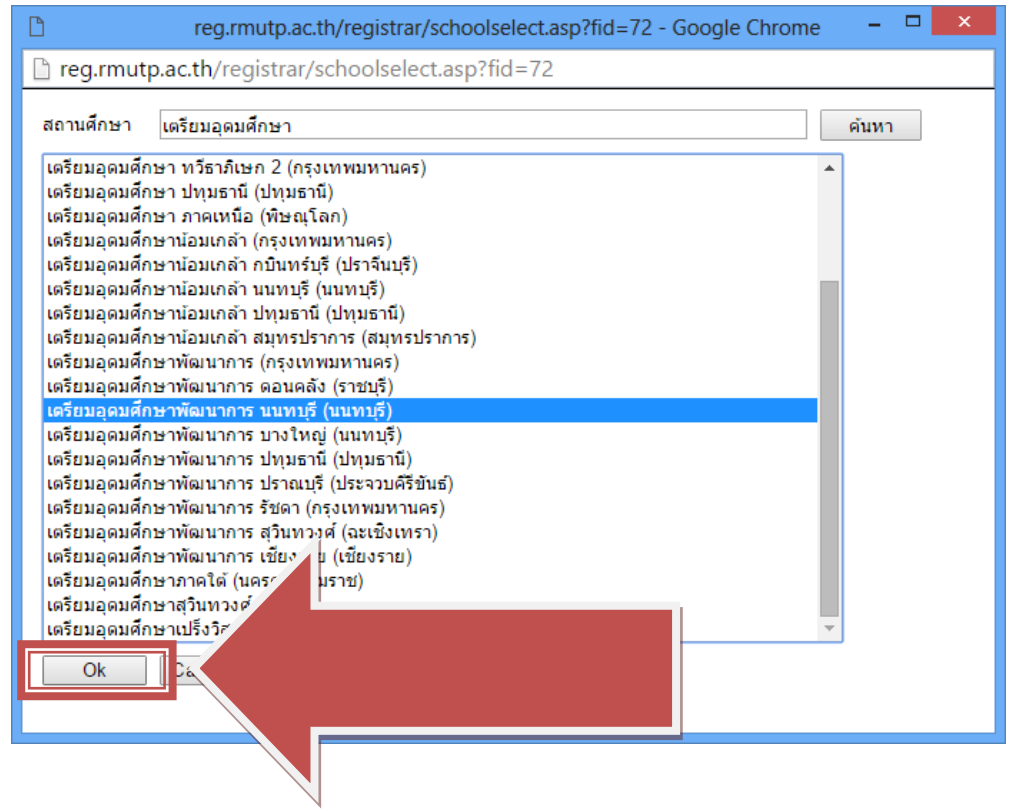

# **ขั้นตอนที่ 5** กรอกขอมูลการสมัครเรียบรอยแลว ผูสมัครสามารถเลือกดูสาขาวิชาที่ตองการ

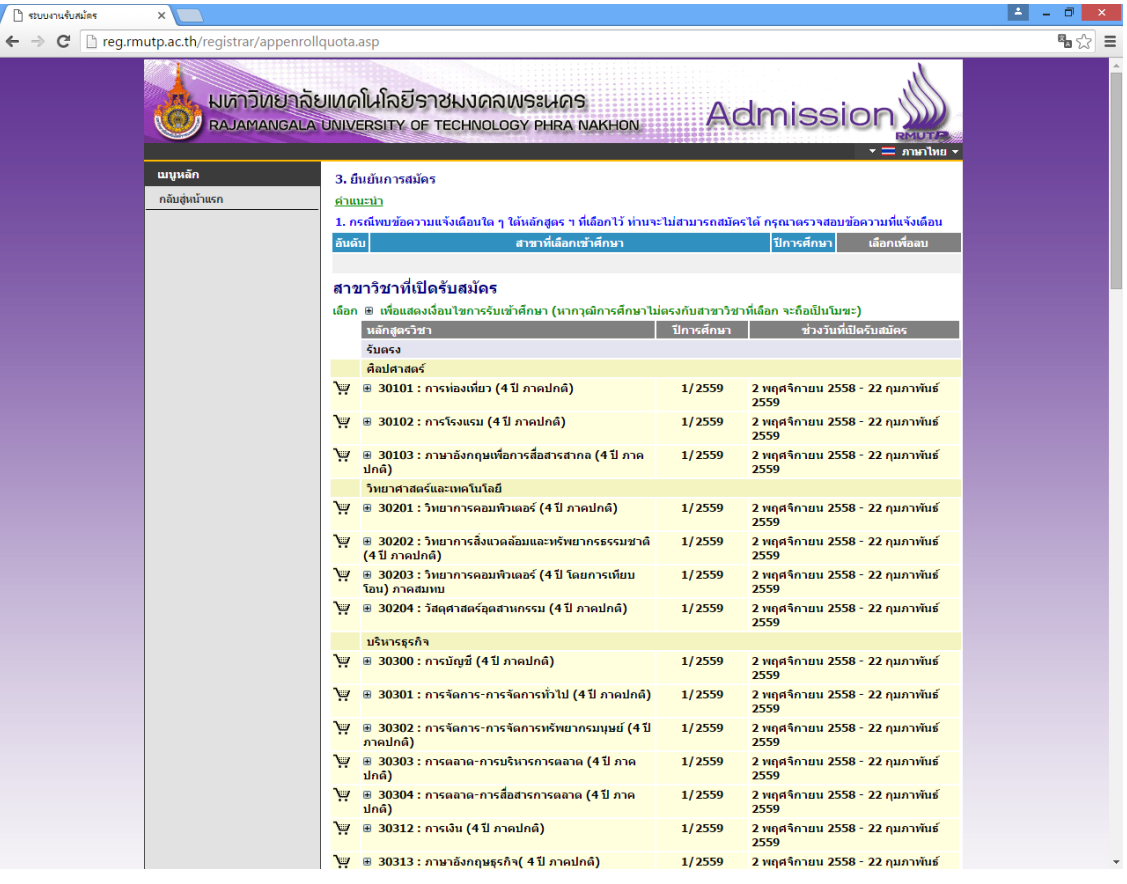

## ผูสมัครสามารถคลิกที่เครื่องหมาย "+" เพื่อแสดงถึงรายละเอียดการรับสมัคร

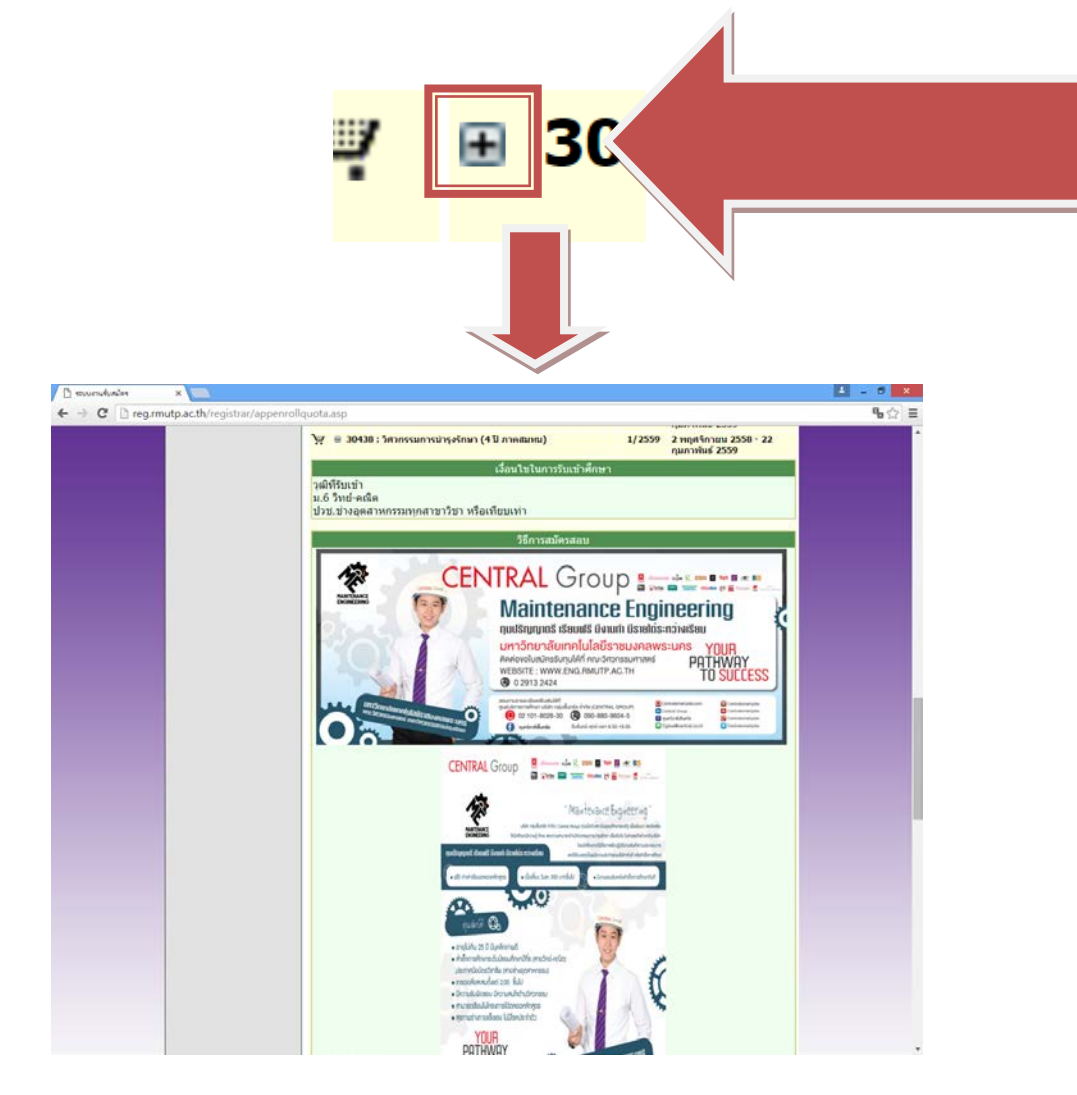

# ในการเลือกสาขาวิชา ให้ผู้สมัครคลิกที่รูป **โพร** เพื่อเลือกสาขาวิชาที่ต้องการ

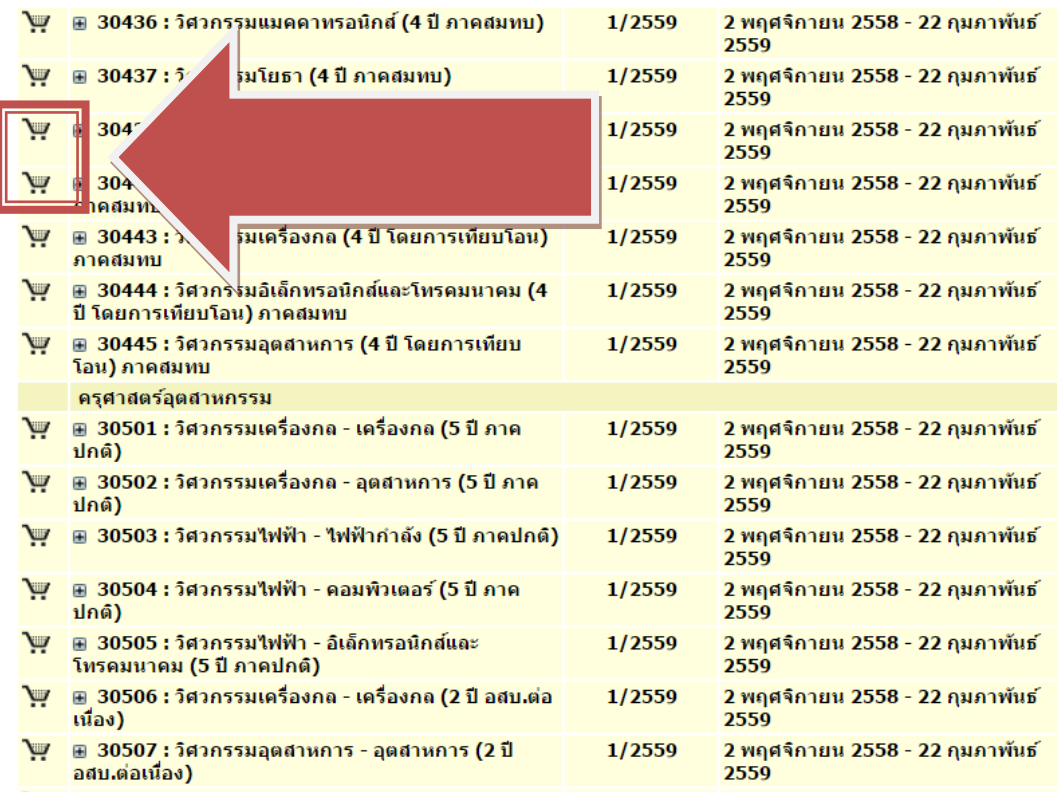

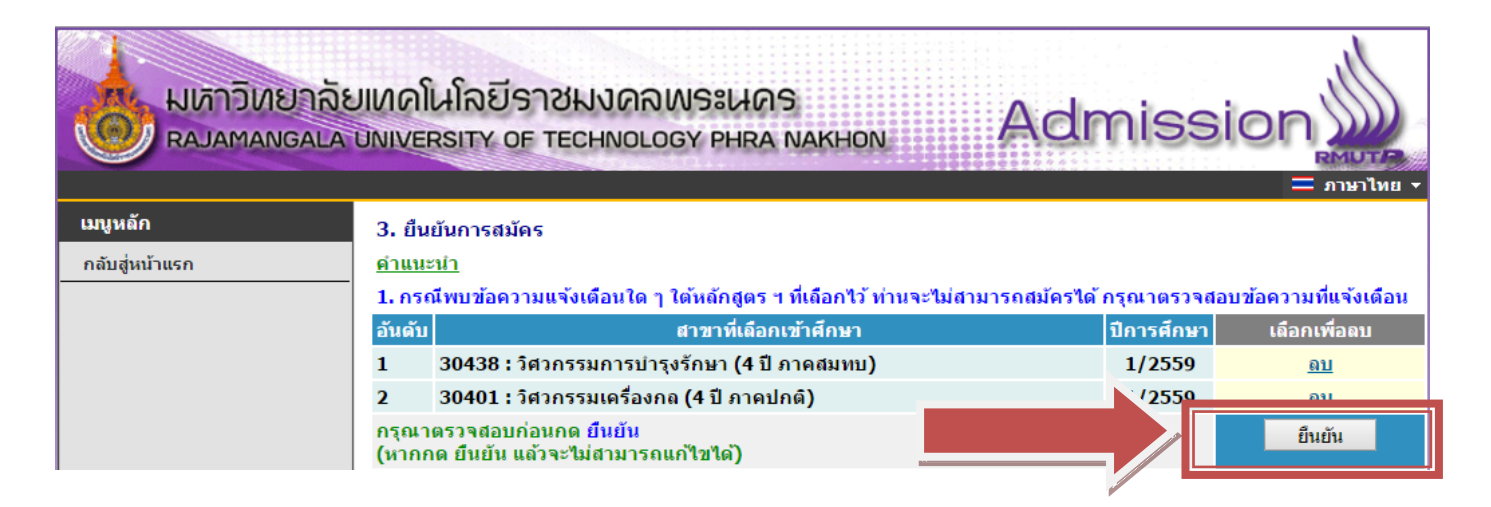

้ คลิกที่ปุ่มยืนยันการสมัคร เพื่อพิมพ์ใบชำระเงิน โดยที่ข้อมูลที่ทำการ ยืนยันไปแล้ว จะไม่สามารถแก้ไข สาขาวิชาที่สมัครได

<u>ขั้**นตอนที่ 6** หลังจากที่ผู้สมัครยืนยันการสมัครแล้ว ระบบจะแสดงสาขาที่ผู้สมัครได้ทำการสมัครไป</u> ทั้งหมด เมื่อถึงขั้นตอนนี้ ใหผูสมัคร **เลือกพิมพใบชําระเงินของสาขาที่ตองการ** เทานั้น ถาหากมีการ **ชําระเงินไปแลว จะไมสามารถแกไขขอมูลการสมัครได**

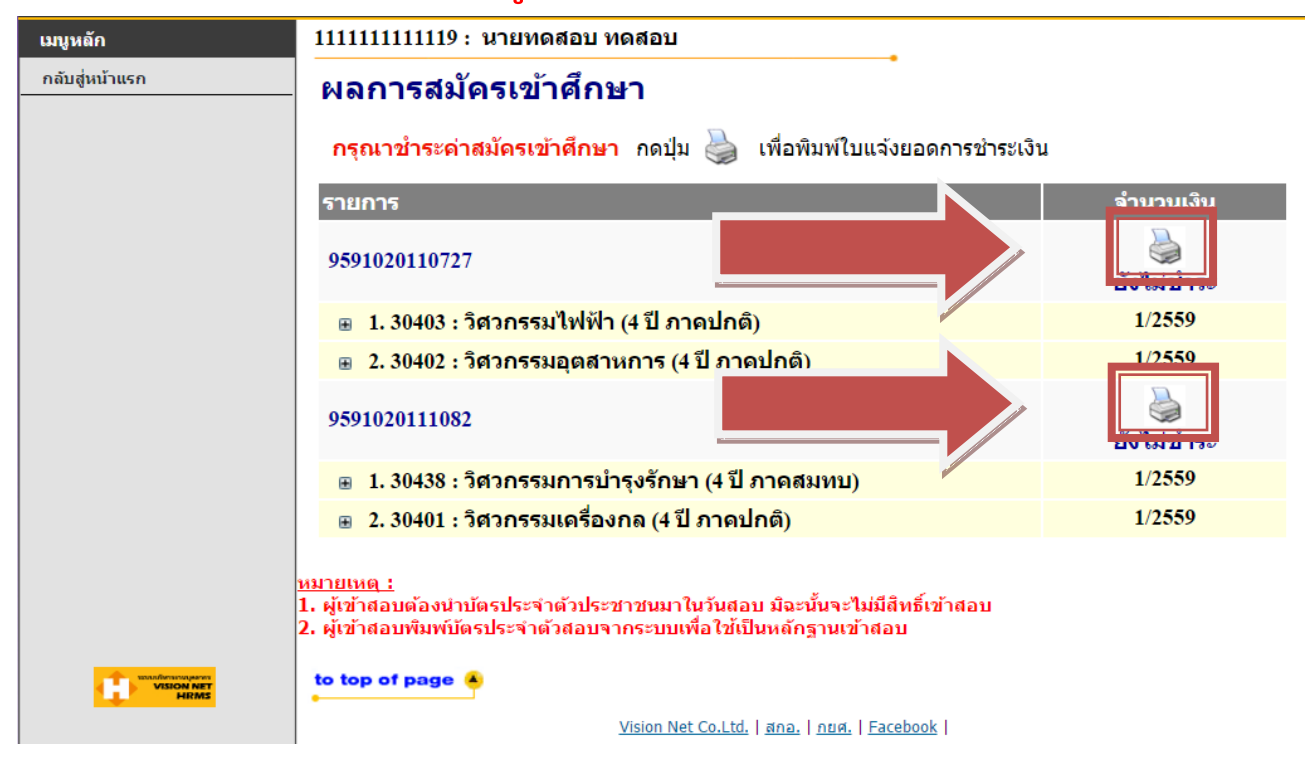

#### หลังจากพิมพใบชําระเงินแลวจะไดผลลัพธดังภาพ

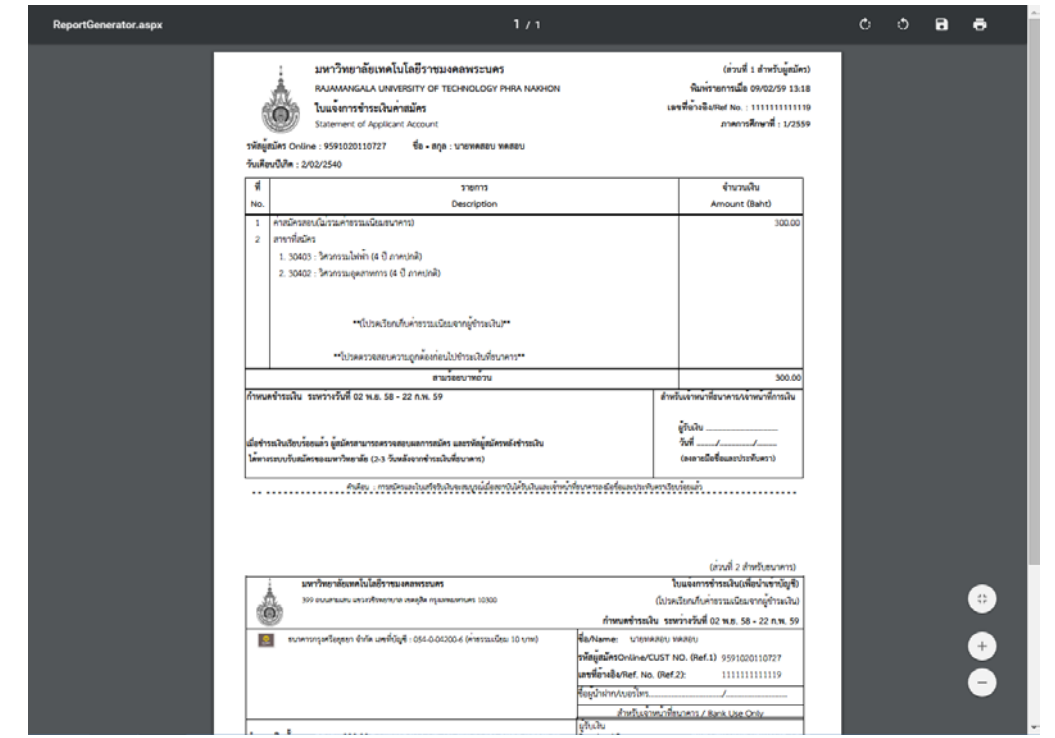

นําใบไปชําระเงินผานธนาคาร กรุงศรีอยุธยาฯ ไดทุกสาขา **ภายในวันที่ 22 กุมภาพันธ 2559** และรอตรวจสอบสถานะผานระบบไดภายหลังจากการชําระเงิน 3 – 7 วัน และสามารถพิมพบัตรประจําตัวผูสอบได

- ผู้สมัครระดับปริญญาตรี : <u>วันที่ 25 กุมภาพันธ์ 2559</u> เป็นต้นไป
- ผู้สมัครระดับ ปวช. : <u>วันที่ 8 มีนาคม 2559</u> เป็นต้นไป

**\*\* ผูสมัครสามารถตรวจสอบสถานการณสมัครสอบ , พิมพบัตรประจําตัวสอบ ไดที่เมนู "ผลการสมัคร" \*\***

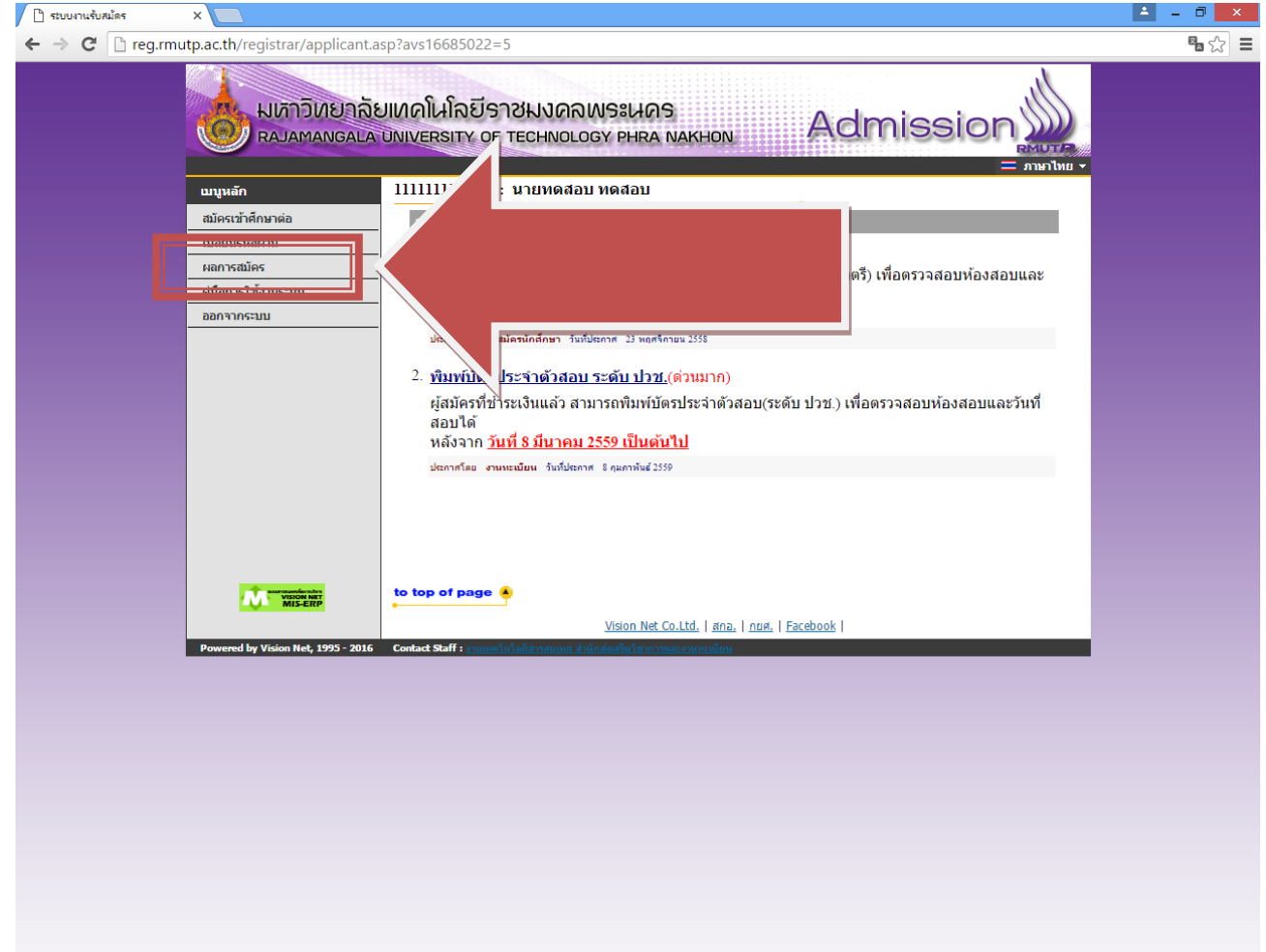

#### **สอบถามรายละเอียดเพิ่มเติม**

โทร. 02-665-3777 ต่อ 6302 – 9, 6409 สํานักสงเสริมวิชาการและงานทะเบียน มหาวิทยาลัยเทคโนโลยีราชมงคลพระนคร